**Slovenščina Pregled izdelka**

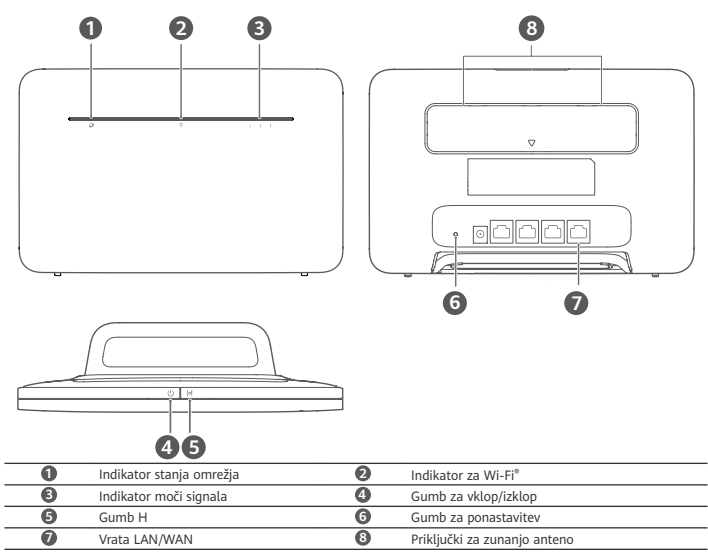

## **Nastavitev**

**1** Nastavek pritrdite na usmerjevalnik.

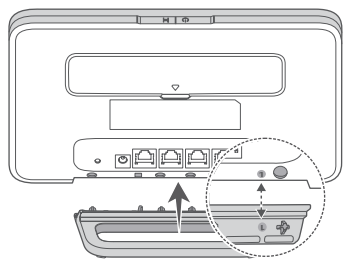

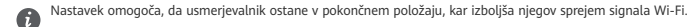

**2** Prepričajte se, da uporabljate pravilno kartico SIM.

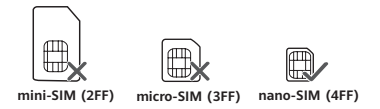

**3** Kartico SIM previdno vstavite v režo za kartico SIM v smeri, prikazani na spodnji sliki, dokler se ne zaskoči.

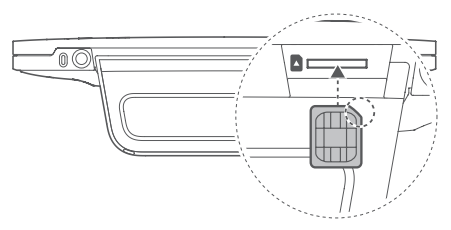

- Če želite odstraniti kartico SIM, jo nežno potisnite, da klikne. Kartica bo samodejno izskočila.
- A • Kartice SIM ne vstavljajte in ne odstranjujte, ko usmerjevalnik deluje, ker lahko s tem vplivate na delovanje kartice SIM ali jo poškodujete.
- **4** Napajalnik priključite na usmerjevalnik.

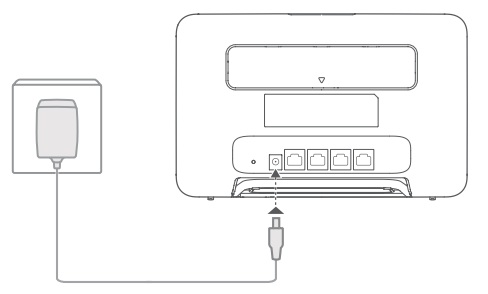

Indikatorji se bodo vklopili, ko usmerjevalnik uspešno vzpostavi povezavo z omrežjem.

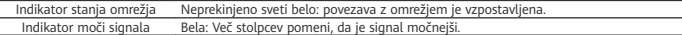

Če indikator stanja omrežja sveti rdeče, to pomeni, da ni omrežne povezave. Glejte pogosta vprašanja v tem vodniku.

## **Vzpostavljanje povezave z usmerjevalnikovim omrežjem Wi-Fi**

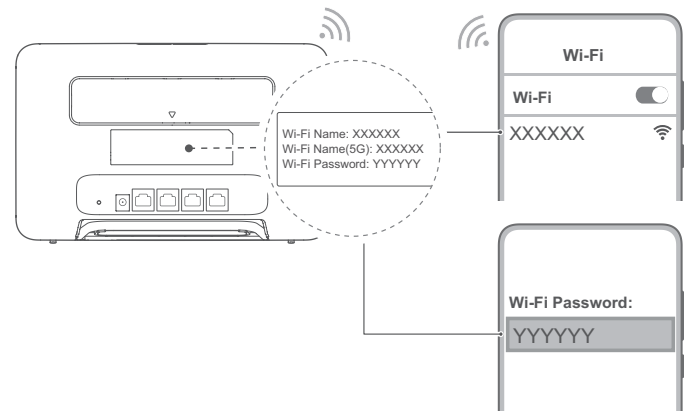

Ko usmerjevalnik vzpostavi povezavo z mobilnim podatkovnim omrežjem, lahko za dostop do interneta svoj računalnik ali mobilni telefon povežete z omrežjem Wi-Fi usmerjevalnika. Glejte nalepko na hrbtni strani usmerjevalnika, na kateri sta navedena privzeto ime omrežja Wi-Fi (**Wi-Fi Name**) in geslo (**Wi-Fi Password**).

- 
- Ko indikator za Wi-Fi sveti neprekinjeno, je Wi-Fi omogočen. Če želite omogočiti ali onemogočiti Wi-Fi, glejte stran za spletno upravljanje usmerjevalnika.
- Na strani za spletno upravljanje takoj spremenite ime omrežja Wi-Fi in geslo, da preprečite nepooblaščen dostop do svojega omrežja Wi-Fi. Ko spremenite geslo, morate znova vzpostaviti povezavo z usmerjevalnikovim omrežjem Wi-Fi.

# **Upravljanje usmerjevalnika**

Usmerjevalnik lahko upravljate na strani za spletno upravljanje. Glejte nalepko na zadnji strani usmerjevalnika, na kateri so navedeni privzeti naslov IP, geslo in drugi podatki.

Več informacij je na strani za spletno upravljanje.

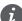

• Na strani za spletno upravljanje takoj spremenite privzeto geslo za prijavo v stran za spletno upravljanje, da nepooblaščenim uporabnikom preprečite spreminjanje nastavitev usmerjevalnika.

• Usmerjevalnik lahko upravljate tudi z aplikacijo HUAWEI AI Life. Če jo želite prenesti, optično preberite kodo QR spodaj.

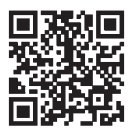

# **Izbirne konfiguracije**

V tem razdelku opisane funkcije so zgolj informativne. Vaš usmerjevalnik morda ne podpira vseh teh funkcij. **Vzpostavljanje povezave z računalnikom**

Za internetni dostop lahko računalnik povežete z usmerjevalnikom.

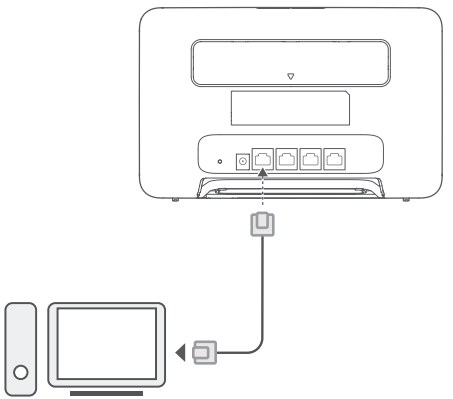

## **Dostop do interneta prek ethernetnega priključka**

Usmerjevalnik lahko povežete z ethernetnim stenskim priključkom z uporabo ethernetnega kabla za vzpostavljanje povezave z internetom.

Na strani za spletno upravljanje konfigurirajte ustrezne nastavitve, preden prek ethernetnega priključka vzpostavite povezavo z internetom. Za podrobnosti se obrnite na operaterja.

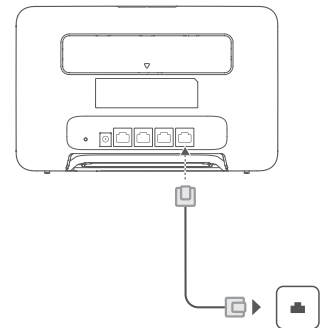

Ethernetni kabel je izbirna dodatna oprema. Ethernetni kabel lahko kupite pri pooblaščenem prodajalcu.

#### **Namestitev zunanjih anten**

A

Poleg vgrajene antene za osnovne potrebe lahko na usmerjevalnik namestite zunanjo anteno za boljši sprejem signala.

Za nakup antene se obrnite na operaterja. Če potrebujete samo eno anteno, jo priključite v nastavek  $\blacktriangledown$ 

- Izklopite usmerjevalnik in pred namestitvijo zunanjih anten odklopite napajalnik. П
	- Zunanje antene so primerne samo za uporabo v zaprtih prostorih. Zunanjih anten ne uporabljajte med nevihto.
		- Uporabljajte samo zunanje antene, ki jih ponuja operater.

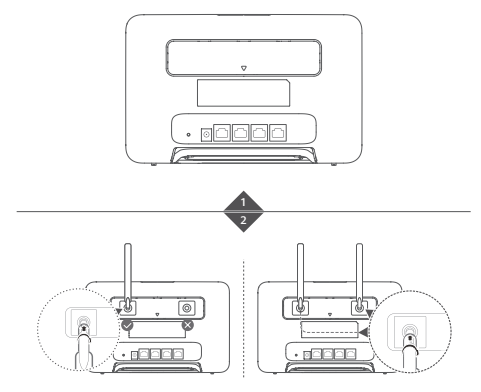

# **Pogosta vprašanja**

## **Kako obnovim tovarniške nastavitve?**

Ko je usmerjevalnik vklopljen, uporabite predmet, podoben igli, da pritisnete gumb za ponastavitev in ga zadržite, dokler lučka stanja omrežja ne začne utripati. Spustite gumb in usmerjevalnik se bo ponastavil na tovarniške nastavitve.

**Kaj naj storim, če pozabim geslo za Wi-Fi ali geslo za prijavo v stran za spletno upravljanje?** Usmerjevalnik obnovite na tovarniške nastavitve in nato uporabite privzeto geslo za Wi-Fi in geslo za prijavo ter poskusite ponovno.

#### **Kaj naj storim, če indikator stanja omrežja sveti rdeče ali pa ni mogoče vzpostaviti internetne povezave?**

- **1** Preverite, ali je kartica SIM vstavljena. Pravilna velikost kartice SIM in pravilen način vstavljanja kartice v režo sta opisana v razdelku Nastavitve.
- **2** Če težave s tem ne odpravite, usmerjevalnik obnovite na tovarniške nastavitve in poskusite znova.
- **3** Če kartica SIM ne deluje, se obrnite na operaterja. Če imate novo kartico, preverite, ali je aktivirana.

## **Kaj naj naredim, če je internetna povezava počasna?**

- **1** Na usmerjevalniku preverite indikator moči signala. Če kaže šibek signal, obrnite usmerjevalnik ali ga premaknite v bližino okna, da izboljšate sprejem signala.
- **2** Če ima vaša naprava povezavo z usmerjevalnikom vzpostavljeno prek omrežja Wi-Fi, prilagodite položaj naprave za sprejem boljšega signala.
- **3** Preklopite na 5-gigaherčno omrežje Wi-Fi, če ga vaša naprava podpira.
- **4** Znova zaženite usmerjevalnik in napravo ter poskusite znova.
- **5** Preverite, ali ste dosegli omejitev prenosa podatkov za tekoči mesec. Če ste jo, lahko operater omeji hitrost internetne povezave.

## **Kako vzpostavim povezavo z usmerjevalnikom s funkcijo WPS (Wi-Fi Protected Setup)?**

Povezovanje naprave, ki podpira WPS, z usmerjevalnikom z uporabo gumba H:

- **1** Pritisnite gumb H na usmerjevalniku in lučka stanja za Wi-Fi bo začela utripati.
- **2** V svoji napravi v 2 minutah omogočite WPS, da vzpostavite povezavo z usmerjevalnikovim omrežjem Wi-Fi.

## **Zakaj ne morem odpreti spletne strani za upravljanje usmerjevalnika?**

- **1** Poskrbite, da bo računalnik povezan z usmerjevalnikom prek ethernetnega kabla ali omrežja Wi-Fi.
- **2** Poskrbite, da bo računalnik nastavljen tako, da samodejno pridobi naslov IP in naslov strežnika DNS.
- **3** Znova zaženite brskalnik ali poskušajte uporabiti drug brskalnik.
- **4** Če se težava ponovi, usmerjevalnik obnovite na tovarniške nastavitve.

## **Zakaj vsebina, prikazana na spletni strani za upravljanje, ni posodobljena?**

Vsebina strani za spletno upravljanje za vašo napravo morda ni posodobljena, kar je odvisno od predpomnilnika brskalnika. Ročno počistite predpomnilnik brskalnika (npr. odprite brskalnik in izberite **Internetne možnosti (Internet Options)** > **Splošno (General)** > **Zgodovina brskanja (Browsing history)** > **Izbriši (Delete)**) in znova zaženite stran za spletno upravljanje.

## **Če naletite na druge težave z usmerjevalnikom:**

- **1** Znova zaženite usmerjevalnik.
- **2** Usmerjevalnik obnovite na tovarniške nastavitve.

## **Pravna obvestila**

## **Avtorske pravice © Huawei 2022. Vse pravice pridržane.**

Izdelek, opisan v tem priročniku, lahko vključuje avtorsko zaščiteno programsko opremo podjetja Huawei in morebitnih licencedajalcev. Uporabniki zgoraj navedene programske opreme ne smejo na noben način kopirati, distribuirati, spreminjati, povratno prevajati, razstavljati, dešifrirati, ekstrahirati, v njej izvajati povratni inženiring, dajati v zakup, dodeljevati ali podlicencirati, razen če so takšne omejitve prepovedane z ustrezno zakonodajo ali če takšna dejanja dovolijo ustrezni imetniki avtorskih pravic.

#### **Blagovne znamke in dovoljenja**

LTE je blagovna znamka podjetja ETSI.

Wi-Fi® , logotip Wi-Fi CERTIFIED in logotip Wi-Fi so blagovne znamke Wi-Fi Alliance.

Imena drugih navedenih blagovnih znamk, izdelkov, storitev in podjetij so lahko v lasti njihovih ustreznih lastnikov. **Opomba**

Nekatere funkcije izdelka in njegovih pripomočkov, opisanih v tem dokumentu, uporabljajo nameščeno programsko opremo, zmožnosti in nastavitve lokalnega omrežja, zato morda ne bodo aktivirane ali pa jih lahko omejujejo operaterji lokalnega omrežja ali ponudniki omrežnih storitev.

Zato se opisi v tem dokumentu morda ne bodo popolnoma ujemali z izdelkom ali njegovimi pripomočki, ki jih kupite. Podjetje Huawei si pridržuje pravico spremeniti ali popraviti katere koli informacije ali tehnične podatke v tem priročniku brez predhodnega obvestila ali kakršne koli obveznosti do vas.

## **ZAVRNITEV ODGOVORNOSTI**

CELOTNA VSEBINA TEGA PRIROČNIKA JE NA VOLJO, »KAKRŠNA JE«. RAZEN ČE TO ZAHTEVA USTREZNA ZAKONODAJA, NE DAJEMO V POVEZAVI S TOČNOSTJO, ZANESLJIVOSTJO ALI VSEBINO TEGA PRIROČNIKA JAMSTEV NOBENE VRSTE, PA NAJ BODO IZRECNA ALI NAKAZANA, KAR VKLJUČUJE TUDI NAKAZANA JAMSTVA TRŽNOSTI IN PRIMERNOSTI ZA DOLOČEN NAMEN, VENDAR NE OMEJENO NANJE.

DO NAJVEČJE MERE, KI JO DOPUŠČA LOKALNA ZAKONODAJA, NE BO PODJETJE HUAWEI V NOBENEM PRIMERU ODGOVORNO ZA NOBENO POSEBNO, NAKLJUČNO, NEPOSREDNO ALI POSLEDIČNO ŠKODO ALI IZGUBO DOBIČKOV, POSLOVANJA, PRIHODKOV, PODATKOV, PRIHRANKOV, POVEZANIH Z DOBRIM IMENOM, ALI PRIČAKOVANIH PRIHRANKOV, NE GLEDE NA TO, ALI JE TAKŠNE IZGUBE MOGOČE PREDVIDETI ALI NE.

NAJVEČJA ODGOVORNOST (TA OMEJITEV NE VELJA ZA ODGOVORNOST ZA OSEBNE POŠKODBE DO MERE, KO USTREZNA ZAKONODAJA PREPREČUJE TAKŠNO OMEJITEV) PODJETJA HUAWEI V ZVEZI Z UPORABO IZDELKA, OPISANEGA V TEM PRIROČNIKU, JE OMEJENA NA ZNESEK, KI GA STRANKE PLAČAJO ZA NAKUP TEGA IZDELKA.

#### **Predpisi glede uvoza in izvoza**

Stranke morajo upoštevati vse ustrezne zakone in predpise glede izvoza ali uvoza in so odgovorne pridobiti vsa potrebna vladna dovoljenja in licence za izvažanje, vnovično izvažanje ali uvažanje izdelka, navedenega v tem priročniku, vključno z navedeno programsko opremo in tehničnimi podatki.

#### **Pravilnik o zasebnosti**

Če želite bolje razumeti, kako uporabljamo in varujemo vaše osebne podatke, preberite pravilnik o zasebnosti na naslovu https://consumer.huawei.com/privacy-policy.

Če želite izvedeti, kako uporabljamo in varujemo vaše osebne podatke v tej napravi, odprite spletno stran za upravljanje ali aplikacijo HUAWEI AI Life, poiščite dokument Izjava o širokopasovnih mobilnih napravah Huawei in zasebnosti ter preberite naš pravilnik o zasebnosti.

#### **Posodobitev programske opreme**

Z nadaljnjo uporabo naprave potrjujete, da ste prebrali naslednjo vsebino in se strinjate z njo:

Ta naprava lahko po vzpostavitvi povezave z internetom z namenom zagotavljanja boljše storitve od družbe Huawei ali vašega ponudnika storitev mobilne telefonije samodejno pridobi informacije za posodobitev programske opreme. Pri tem pride do prenosa podatkov po mobilnem omrežju, potreben pa je tudi dostop do enoličnega identifikatorja naprave (IMEI/SN) in omrežnega ID-ja ponudnika storitev (PLMN) zaradi preverjanja, ali je potrebna posodobitev naprave. Naprava podpira funkcijo samodejnega posodabljanja. Ko funkcijo omogočite, bo naprava samodejno prenesla in namestila najpomembnejše posodobitve podjetja Huawei ali vašega operaterja. Ta funkcija je privzeto omogočena in jo lahko konfigurirate v meniju z nastavitvami na spletni strani za upravljanje.

## **Varnostne informacije**

Ta razdelek vsebuje pomembne informacije o delovanju vaše naprave. Vsebuje pa tudi informacije o njeni varni uporabi. Preden začnete uporabljati napravo, natančno preberite te informacije.

#### **Elektronska naprava**

Naprave ne uporabljajte, če je njena uporaba prepovedana. Naprave ne uporabljajte, če lahko z njeno uporabo povzročate nevarnost za druge elektronske naprave ali jih motite.

#### **Motenje medicinske opreme**

- Upoštevajte pravila in predpise, ki jih določajo bolnišnice in zdravstveni domovi. Naprave ne uporabljajte, kjer je prepovedano.
- Nekatere brezžične naprave lahko vplivajo na delovanje pripomočkov za sluh ali srčnih spodbujevalnikov. Za dodatne informacije se obrnite na ponudnika storitev.

• Proizvajalci srčnih spodbujevalnikov priporočajo, da je med napravo in srčnim spodbujevalnikom vsaj 15 cm razdalje, da se prepreči morebitno motenje. Če uporabljate spodbujevalnik, naprave ne držite na strani telesa, na kateri je vstavljen, in je ne nosite v prednjem žepu.

## **Območja z gorljivimi in eksplozivnimi snovmi**

- Naprave ne uporabljajte na mestih, kjer se hranijo gorljive ali eksplozivne snovi (na primer na bencinski postaji, v skladišču nafte ali kemijski tovarni). Če napravo uporabljate na teh območjih, se poveča tveganje za eksplozijo ali požar. Poleg tega upoštevajte navodila, navedena v besedilu ali simbolih.
- Naprave ne hranite ali prevažajte v vsebnikih z vnetljivimi tekočinami, plini ali eksplozivnimi snovmi.

#### **Delovno okolje**

- Izogibajte se prašnim, vlažnim ali umazanim okoljem. Izogibajte se magnetnim poljem. Če napravo uporabljate v takšnih okoljih, lahko pride do motenj v delovanju vezja.
- Preden priključite in izključite kable, prenehajte uporabljati napravo in jo izključite iz napajanja. To naredite s suhimi rokami.
- Napravo postavite na stabilno površino.
- Napravo hranite stran od elektronskih naprav, ki ustvarjajo močna magnetna ali električna polja, kot je mikrovalovna pečica ali hladilnik.
- Med nevihtami izklopite napravo in izključite vse povezane kable, da jo zavarujete pred strelo.
- Naprave ne uporabljajte med nevihtami, da jo zavarujete pred nevarnostjo zaradi strele.
- Najprimernejše delovne temperature so od 0 °C do 40 °C, najprimernejše temperature za hrambo pa od -20 °C do +70 °C. Ekstremna vročina ali mraz lahko poškodujeta napravo ali dodatke.
- Napravo in dodatke hranite v dobro prezračenem in hladnem prostoru, stran od neposrednega vira svetlobe. Naprave ne zavijajte v brisače ali pokrivajte z drugimi predmeti. Naprave ne postavljajte v vsebnik s slabim oddajanjem toplote, kot je na primer škatla ali torba.
- Da bi napravo ali dodatke zavarovali pred požarom ali električnim udarom, se izogibajte dežju in vlagi.
- Napravo hranite stran od virov toplote in ognja, kot so grelec, mikrovalovna pečica, kuhinjska pečica, grelec za vodo, radiator ali sveča.
- Na napravo ne odlagajte nobenih predmetov, kot je sveča ali posoda za vodo. Če v napravo zaide kakršen koli tujek ali tekočina, jo takoj prenehajte uporabljati, izklopite jo in izključite vse kable, ki so priključeni nanjo. Nato se obrnite na pooblaščen servisni center družbe Huawei.
- Ne blokirajte odprtin naprave. Okrog naprave naj bo vsaj 10 cm prostora, da bo lahko oddala toploto.
- Če se je naprava pregrela, za nekaj časa prenehajte uporabljati napravo ali aplikacije. Če je koža dlje časa izpostavljena pregreti napravi, se lahko pojavijo simptomi opeklin zaradi izpostavljenosti nižji temperaturi, kot so rdeči madeži in temnejša pigmentacija.
- Ne dotikajte se antene naprave. V nasprotnem primeru se lahko kakovost komunikacij zmanjša.
- Otrokom ali živalim ne pustite, da bi grizli ali lizali napravo ali dodatke. To lahko povzroči poškodbo ali eksplozijo.
- Upoštevajte lokalne zakone in predpise ter zasebnost in pravne pravice drugih.
- Napravo namestite tako, da bo med grelcem in vašim telesom vsaj 20 cm razdalje.
- Napravo postavite na mesto z dobrim sprejemom. Razdalja med napravo in drugimi kovinskimi predmeti (kot so kovinske police, vrata ali okna) naj bo več kot 25 cm, razdalja med napravami pa več kot 30 cm.

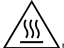

• Ne dotikajte se segretih delov, da se ne poškodujete.

#### **Varnost otrok**

- Upoštevajte vse ukrepe glede varnosti otrok. Otroci se ne smejo igrati z napravo ali njenimi dodatki, saj je to lahko nevarno. Naprava vključuje snemljive dele, s katerimi se lahko otroci zadušijo. Napravo hranite zunaj dosega otrok.
- Naprava in njeni dodatki niso namenjeni otrokom. Otroci lahko uporabljajo napravo samo pod nadzorom odrasle osebe.

#### **Dodatki**

- Uporaba neodobrenega ali nezdružljivega napajalnika, polnilnika ali baterije lahko povzroči požar, eksplozijo ali druge nevarnosti.
- Izberite samo dodatke, ki jih je za uporabo s tem modelom odobril proizvajalec naprave. Če uporabljate katere koli druge tipe dodatkov, lahko pride do razveljavitve garancije, z njimi lahko kršite lokalne predpise in zakone, to pa je lahko tudi nevarno. Za informacije o razpoložljivosti odobrenih dodatkov na vašem območju se obrnite na svojega prodajalca.

#### **Varnost napajalnika**

- Vtikač služi kot prekinitvena naprava.
- Za naprave, ki se vključijo, naj bo vtičnica v bližini naprav in lahko dostopna.
- Ko naprave ne uporabljate, napajalnik izključite iz vtičnice.
- Pazite, da vam polnilnik ne pade na tla ali se poškoduje. V primeru poškodbe ga odnesite na pregled v pooblaščen servisni center družbe Huawei.
- Če je napajalni kabel poškodovan (žica ni zaščitena ali je prelomljena) ali razmajan, ga takoj prenehajte uporabljati. Če nadaljujete z uporabo, lahko pride do električnega udara, kratkega stika ali požara.
- Napajalnega kabla se ne dotikajte z mokrimi rokami ali napajalnika ne izključujte tako, da povlečete za kabel.
- Naprave ali napajalnika se ne dotikajte z mokrimi rokami. V tem primeru lahko pride do kratkega stika, motenj v delovanju ali električnega udara.
- Če je bil polnilnik izpostavljen vodi, drugim tekočinam ali prekomerni vlagi, ga odnesite na pregled v pooblaščen servisni center družbe Huawei.
- Prepričajte se, da napajalnik ustreza zahtevam priloge Q standarda IEC/EN 62368-1 ter je preizkušen in odobren v skladu z nacionalnimi ali lokalnimi standardi.

#### **Čiščenje in vzdrževanje**

- Med hranjenjem, transportom in upravljanjem naprave poskrbite, da bo na suhem mestu in zavarovana pred udarci.
- Pazite, da bodo naprava in dodatki na suhi. Naprave ne poskušajte posušiti z zunanjim virom toplote, kot je na primer mikrovalovna pečica ali sušilec za lase.
- Naprave ali dodatkov ne izpostavljajte ekstremni toploti ali mrazu. Takšna okolja lahko motijo pravilno delovanje in povzročijo požar ali eksplozijo.
- Napravo zavarujte pred udarci, saj ti lahko povzročijo motnje v delovanju, pregrevanje, požar ali eksplozijo.
- Če naprave ne boste uporabljali dlje časa, jo izklopite in odstranite vse priključene kable.
- Če opazite kar koli nenavadnega (na primer dim iz naprave oziroma nenavaden zvok ali vonj), napravo takoj prenehajte uporabljati, jo izklopite, odstranite vse priključene kable in se obrnite na pooblaščen servisni center družbe Huawei.
- Ne hodite po nobenem kablu, ga ne vlecite ali prekomerno zvijajte. S tem lahko kabel poškodujete, kar lahko povzroči motnje v delovanju naprave.
- Preden napravo očistite ali jo vzdržujete, jo prenehajte uporabljati, zaustavite vse aplikacije in izključite vse priključene kable.
- Za čiščenje naprave ali dodatkov ne uporabljajte kemičnih sredstev, praška ali drugih kemičnih snovi (kot sta alkohol in benzol). Te snovi lahko poškodujejo dele ali povzročijo tveganje za požar. Napravo in dodatke očistite s čisto, mehko in suho krpo.
- V bližino naprave za dlje časa ne odlagajte magnetnih kartic, kot so kreditne in telefonske kartice. Magnetne kartice se lahko namreč poškodujejo.
- Naprave in njenih dodatkov ne razstavljajte ali popravljajte. S tem boste razveljavili garancijo in proizvajalca razrešili odgovornosti za škodo. V primeru poškodbe se za pomoč ali popravilo obrnite na pooblaščen servisni center družbe Huawei.

#### **Informacije o odlaganju in recikliranju**

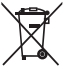

Ta simbol na izdelku, bateriji, dokumentaciji ali embalaži pomeni, da je treba izdelek in baterije ob koncu življenjske dobe odstraniti na ločenih prevzemnih mestih, ki jih določijo lokalni organi oblasti. S tem bo odpadna električna in elektronska oprema (EEO) reciklirana in obravnavana na način, ki ohranja dragocene materiale ter varuje zdravje ljudi in okolje. Za več informacij se obrnite na lokalne organe oblasti, prodajalca ali službo za odstranjevanje gospodinjskih odpadkov oz. obiščite spletno mesto https://consumer.huawei.com/en/.

#### **Zmanjševanje obsega nevarnih snovi**

Ta naprava in njeni morebitni električni dodatki so skladni z veljavnimi lokalnimi predpisi o omejevanju uporabe nekaterih nevarnih snovi v električni in elektronski opremi, kot so uredba EU REACH ter direktiva RoHS in direktiva o baterijah (če so vključene). Za izjave o skladnosti z uredbo REACH in direktivo RoHS obiščite spletno mesto https://consumer.huawei.com/certification.

#### **Skladnost s predpisi EU**

#### **Izjava**

S tem podjetje Huawei Device Co., Ltd. navaja, da je ta naprava B535-232a skladna z bistvenimi zahtevami in drugimi ustreznimi predpisi Direktive 2014/53/EU.

Najnovejšo in veljavno različico izjave o skladnosti si lahko ogledate na spletnem mestu https://consumer.huawei.com/ certification.

To napravo je mogoče uporabljati v vseh državah članicah EU.

Upoštevajte nacionalne in lokalne predpise na območju uporabe naprave.

Uporaba te naprave je morda omejena, kar je odvisno od lokalnega omrežja.

#### **Omejitve v 5-GHz pasu:**

Frekvenčni razpon med 5150 in 5350 MHz je omejen na notranjo uporabo v naslednjih državah: AT, BE, BG, CH, CY, CZ, DE, DK, EE, EL, ES, FI, FR, HR, HU, IE, IS, IT, LI, LT, LU, LV, MT, NL, NO, PL, PT, RO, SE, SI, SK, TR, UK(NI).

## **Informacije o izdelku ErP**

Družba Huawei Device Co., Ltd. izjavlja, da so njeni izdelki skladni z Direktivo 2009/125/ES o izdelkih, povezanih z energijo (ErP). Podrobne informacije o direktivi ErP in uporabniških priročnikih, ki jih zahteva Uredba Komisije, najdete na spletnem mestu: https://consumer.huawei.com/en/certification.

#### **Frekvenčni pasovi in moč**

(a) Frekvenčni pasovi, v katerih deluje radijska oprema: Nekateri pasovi morda ne bodo na voljo v vseh državah ali območjih. Za več podrobnosti se obrnite na lokalnega operaterja.

(b) Maksimalna radiofrekvenčna moč, prenesena v frekvenčnih pasovih, v katerih deluje radijska oprema: Maksimalna moč je pri vseh pasovih manj kot največja mejna vrednost, določena v povezanih usklajenih standardih.

Frekvenčni pasovi in nazivne mejne vrednosti za (sevalno in/ali prevodno) oddajanje moči, ki veljajo za to radijsko opremo, so naslednji: WCDMA 900/2100: 25.7 dBm, LTE Band 1/3/7/8/20/28/38: 25.7 dBm, Wi-Fi 2.4G: 20 dBm, Wi-Fi 5G: 5150-5350 MHz: 23 dBm, 5470-5725 MHz: 30 dBm.

#### **Informacije o dodatni in programski opremi**

Nekateri dodatki so v nekaterih državah ali regijah izbirni. Izbirne dodatke je po potrebi mogoče kupiti pri pooblaščenem trgovcu. Naslednji dodatki so priporočeni:

Napajalniki: HW-120100X01 (X predstavlja različne vrste vtičev, ki so lahko C, U, J, E, B, A, I, R, Z ali K, odvisno od vaše regije)

Različica programske opreme izdelka je 2.0.0.1(H316SP13C00). Proizvajalec bo po dajanju izdelka v promet objavil posodobitve programske opreme za odpravljanje hroščev in izboljšanje funkcij. Vse različice programske opreme, ki jih je objavil proizvajalec, so preverjene in še vedno skladne z zadevnimi predpisi.

Uporabniku niso dostopni vsi parametri RF (na primer, frekvenčni razpon in izhodna moč) in tudi spreminjati ne more vseh.

Za najnovejše informacije o dodatni in programski opremi glejte izjavo o skladnosti na naslovu https:// consumer.huawei.com/certification.

Obiščite https://consumer.huawei.com/en/support/hotline, kjer boste našli najnovejšo telefonsko številko in e-poštni naslov za svojo državo ali regijo.